## **O** Formpipe.

[Knowledgebase](https://support.formpipe.com/kb) > [AX 2012](https://support.formpipe.com/kb/ax-2012) > [AX 2012 FAQs](https://support.formpipe.com/kb/ax-2012-faqs) > [How to find space \(0x20\) in an element](https://support.formpipe.com/kb/articles/how-to-find-space-0x20-in-an-element-name) [name?](https://support.formpipe.com/kb/articles/how-to-find-space-0x20-in-an-element-name)

How to find space (0x20) in an element name?

- 2021-11-03 - [Comments \(0\)](#page--1-0) - [AX 2012 FAQs](https://support.formpipe.com/kb/ax-2012-faqs)

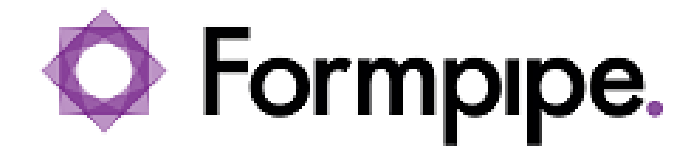

This article provides details in finding an element with a space (0x20) in the name via searching in the table.

## **Resolution**

Please follow these steps:

- 1. Open the AOT (press **CTRL** + **D**).
- 2. Expand **Data Dictionary** and then **Tables**.
- 3. Select the first table and then start typing "lacreportelement" on your keyboard.
- 4. Right-click **LACReportElement** and choose **Add-Ins** and the **Table browser**.

5. Press **CTRL** + **G** and then locate the column with the report name and type the "reportname\*.

6. In the ElementName column, type "**\* \***".

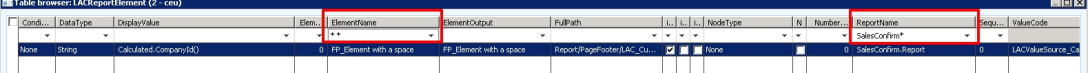

Now you know the name of the element so you can search for it within the reports elements.

Related Content

[Error Message: "The ' ' character, hexadecimal value 0x20, cannot be included in a](https://support.formpipe.com/kb/articles/error-message-the-character-hexadecimal-value-0x20-cannot-be-included-in-a-name) [name."](https://support.formpipe.com/kb/articles/error-message-the-character-hexadecimal-value-0x20-cannot-be-included-in-a-name)